ONLINE TEAM COMBAT GOES MEDIEVAL

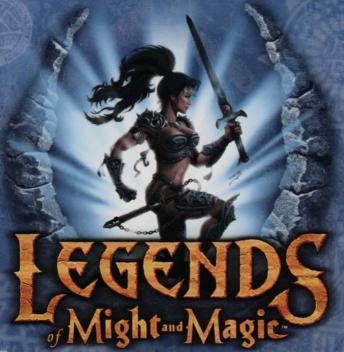

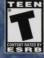

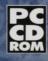

NEW WORLD COMPUTING

3D0

# KEYBOARD REFERENCE GUIDE

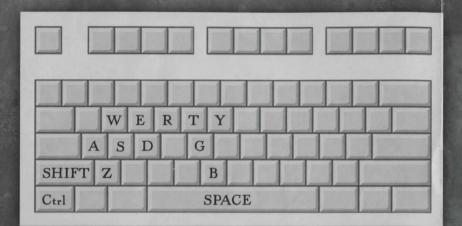

#### **BASIC PLAY INSTRUCTIONS:**

- 1. At the Main Menu, select "Game".
- 2. Select "Join".
- 3. Enter your Character name in the "ChangeMe" window.
- 4. Select the Internet or LAN tab to list the available game servers.

5. Select a server, then double-click to join in the game.

NOTE: YOU WILL HAVE TO WAIT FOR THE GAME ROUND TO END IF YOU JOIN A ROUND THAT IS IN PROGRESS.

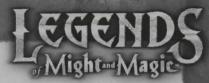

### **DEFAULT CONTROLS:**

#### MOUSE

Mouse Movement . . . . Look in any direction

Button 1 . . . . . . Primary attack

Button 2 . . . . . Secondary attack

(Some weapons do not have a secondary attack)

Wheel ...... Cycles through available weapons

#### KEYBOARD

A/D..... Sidestep left/right

W/S..... Move forward/backward

E..... Use item (Open doors, pull switches, etc.)

SPACE ...... Jump

Left Ctrl ..... Crouch

Left SHIFT .... Run/Walk

R..... Reload/Recharge weapon

T..... Talk (Type a message to all players)

Y . . . . . . . Team Talk (Type a message to your teammates)

G..... To drop a purchased weapon

Z..... To activate the Voice Command Menu

## QUICK INSTALL:

- Insert the Legends of Might and Magic™ CD into the CD-ROM drive. The installation should automatically launch. If the install does not launch automatically, click Run from the Start Menu and type D:\SETUP.EXE (where D: represents your CD-ROM drive).
- 2. While installing the Legends of Might and Magic game, you will be prompted whether or not to Install DirectX® 8.0 on your computer. Setup will automatically detect your version of DirectX and make a recommendation for you. Please follow the onscreen recommendation and click either Yes or No to continue.
- Click Next to continue with the Setup program. You can click Cancel to quit the program at any time.
- 4. Click Yes to agree to the Software License agreement or Back to return to the previous screen. You must accept this agreement to install the Legends of Might and Magic game.
- 5. Complete the installation process by following the onscreen prompts.

You are now ready to play the Legends of Might and Magic game. To play, go to the Start Menu, select Programs | 3DO | Legends of Might and Magic | Legends of Might and Magic.

### See inside for Keyboard Reference Guide.

© 2001 The 3DO Company. All Rights Reserved. 3DO, Legends of Might and Magic. Might and Magic. New World Computing, and their respective logos, are trademarks and/or service marks of The 3DO Company in the U.S. and other countries. All other trademarks belong to their respective owners. New World Computing is a division of The 3DO Company.

PFL-5050-001